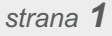

## **Jak používat monitoring PSČ?**

**sledování insolvence**

**.cz**

**Rychlý** a přehledný **návod**

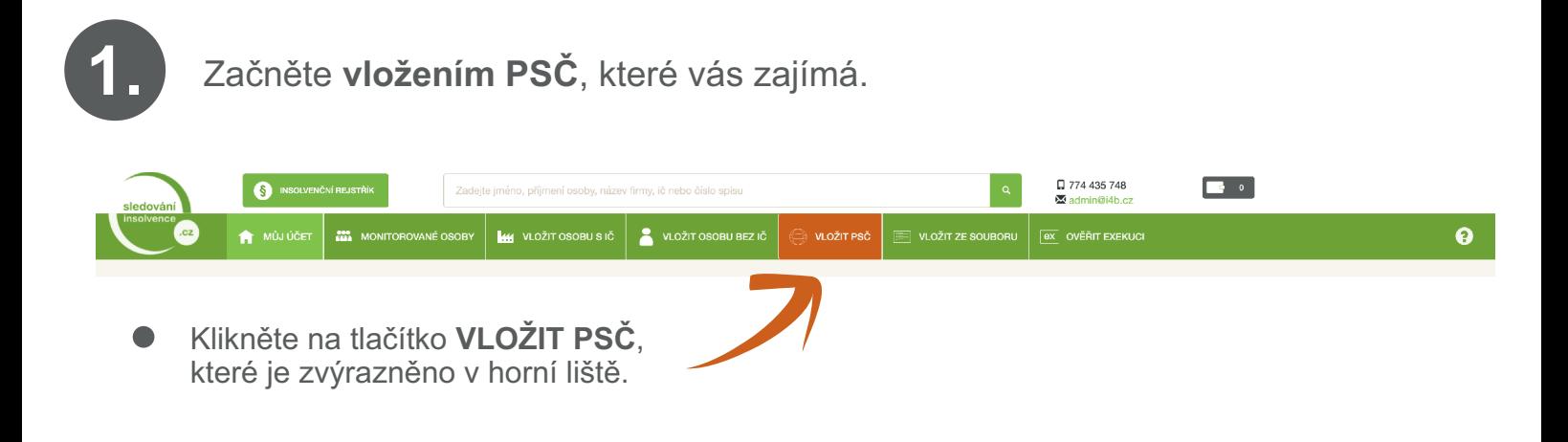

Následně **vypište PSČ**, které vás zajímá a klikněte na tlačítko VLOŽIT PSČ KE SLEDOVÁNÍ. Takto můžete postupně vložit **až 5 PSČ**.

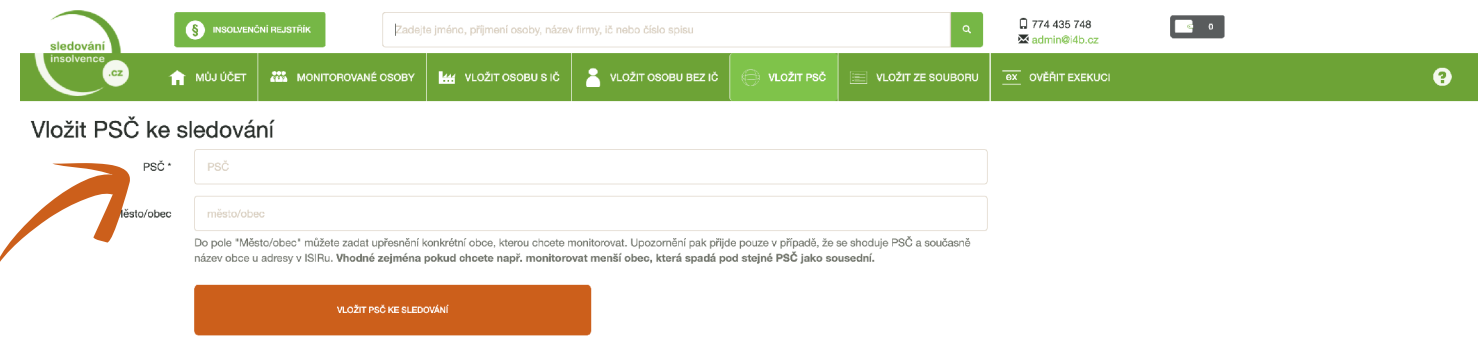

Systém vám potvrdí, že PSČ bylo vloženo a zobrazí **seznam** všech monitorovaných PSČ, která jste vložili k monitoringu.

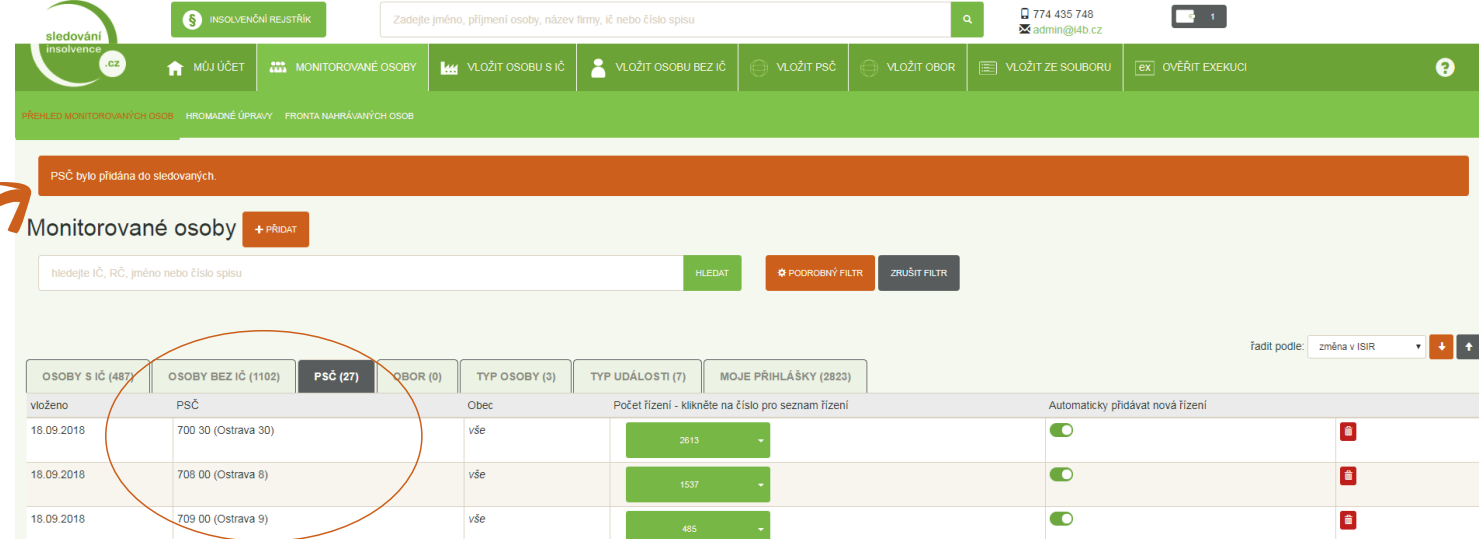

**sledování insolvence .cz**

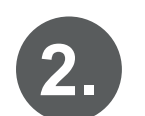

**2.** Jak zobrazit výpis jednotlivých ins. řízení na konkrétním PSČ?

Přehled jednotlivých monitorovaných PSČ najdete vždy v záložce

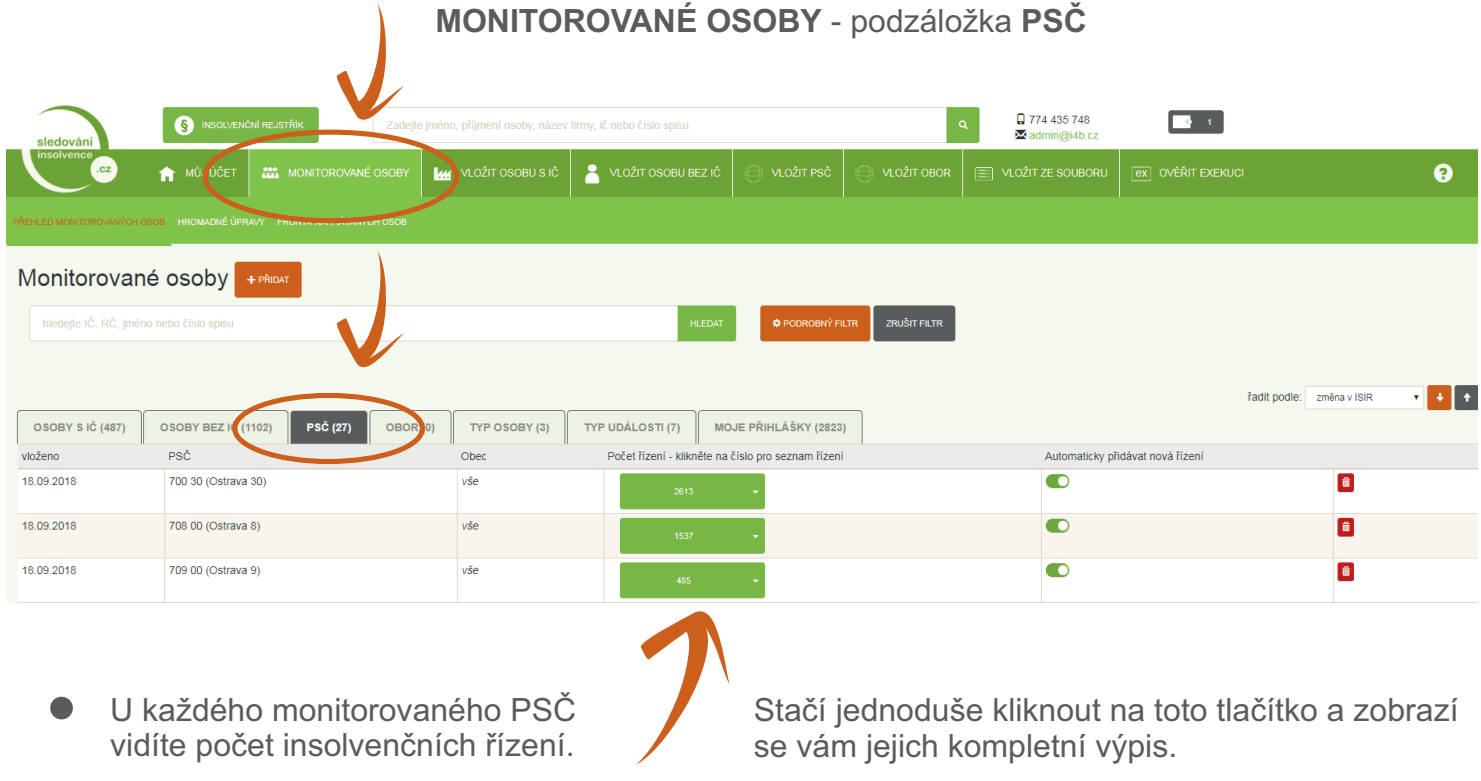

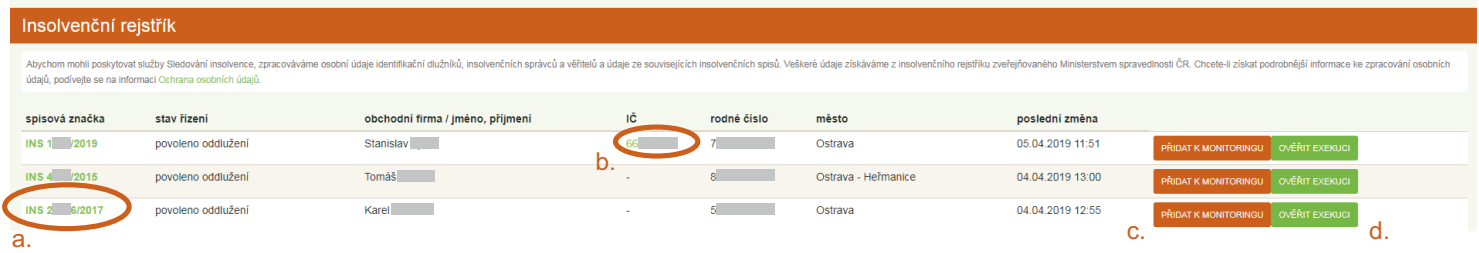

- a. Rozkliknete-li číslo insolvence, zobrazí se vám kompletní informace k dané insolvenci.
- b. Kliknete-li na IČ, zobrazí se vám informace o firmě z databáze firem.
- c. Kliknete-li na tlačítko PŘIDAT K MONITORINGU, bude systém monitorovat uvedenou firmu/osobu a bude vám posílat informace o každé změně, která v jejich insolvenci nastane.
- d. U jednotlivých osob/firem lze také rovnou ověřit exekuci. Toto ověření je zpoplatněno samostatně (*viz Podmínky pro ověřování exekucí*).